# Code Coverage Tutorial

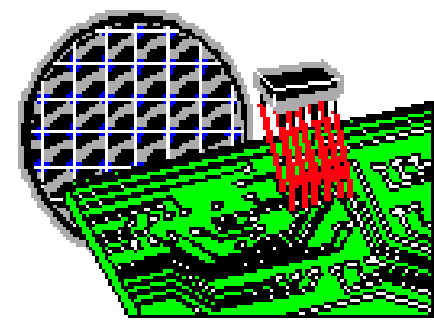

#### Semicon Confidential Semicon IC Design Training Center

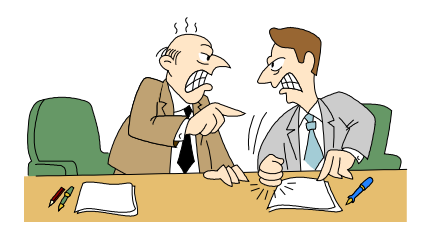

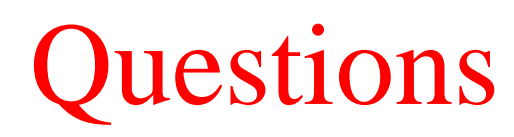

- Ask at any time
	- Just speak out

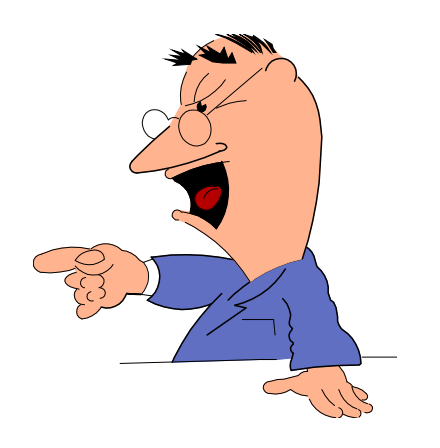

- Raise your hand only if "Bus Contention"
- No such thing as a "dumb" question
- •Audience Assumptions

- Some knowledge about HDLs (Hardware Design Languages)

2 - Some familiarity with RTL (Register Transfer Level)

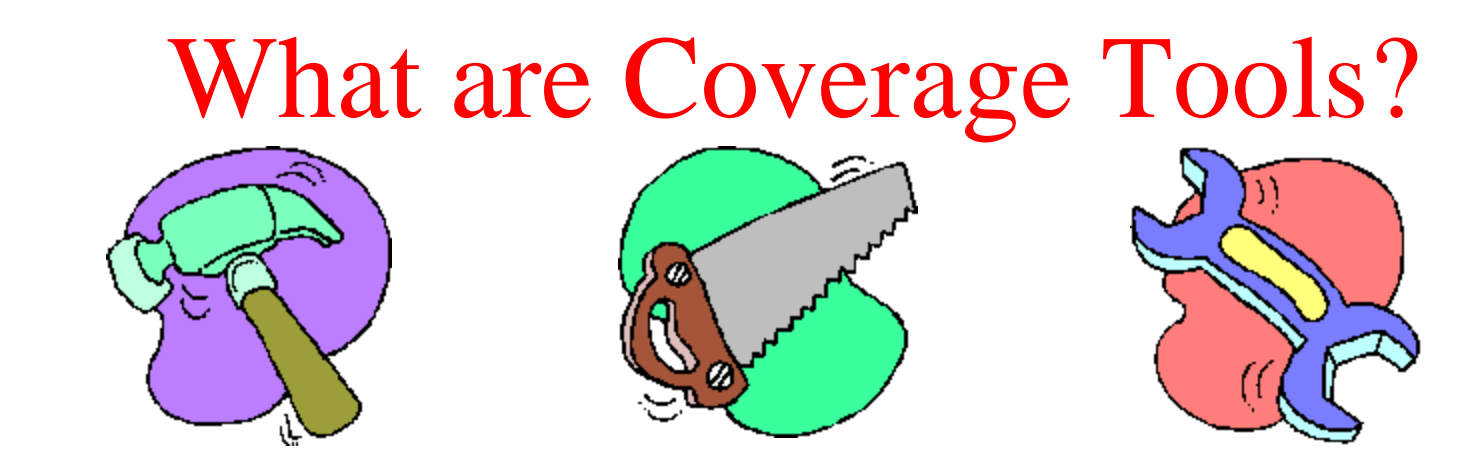

- Debugging aids which tells users how much of a RTL (Register Transfer Level) design has been exercised by a suite of verification tests
- Available in standard simulators (Modelsim and Active-HDL)
- Only work on RTL, not on primitives

## Types of Coverage Tools

- Code Coverage (also called Statement Coverage)
- Branch Coverage
- Toggle Coverage

## Code Coverage

(Also called Statement Coverage)

- Code Coverage examines each executable statement and checks to see if the statement was executed during the simulations.
- If a line of code wasn't executed, its's a safe bet that you didn"t catch any bugs in it

# of statements executed

Code Coverage =

# of executable statements

#### Branch Coverage (sometimes called Decision Coverage)

- Branch Coverage examines each branch of IF and CASE statements and checks to see if the branch was taken
- If a branch wasn't taken, its's a safe bet that you didn"t catch any bugs in it

# of branches taken

Branch Coverage =

#### Toggle Coverage

- Toggle Coverage examines each signal to see if it was both '0' and '1'
- Different modes of toggle coverage check your simulator"s documentation for details

#### Using Coverage Results

- Results for several tests can be merged
- Results can be viewed with a graphical tool which shows which lines of code have or have not been exercised

## Why Use Coverage Tools?

- Let you know it your tests have covered all of the design
- Adds very little, if any, overhead to your run time

#### Important Things to Remember

- Coverage tools do not grade your tests.
- High coverage percentages only tell you that exercised most of your code
- "Necessary, but not Sufficient"
- Need to sample outputs such that your tests actually detect changes in all of the exercised code

#### Testbench and Models

- Perform coverage on your testbench and models as well as UUT (unit under test)
- Unexercised paths in your testbench may tip you off to something that you didn"t test

#### Summary

- Coverage Tools are available in standard simulators (ModelSim and Active-HDL)
	- Code Coverage
	- Branch Coverage
	- Toggle coverage
- Very little overhead
- Need to make sure changes are propagated to outputs and sampled

#### Demo

• See the example result